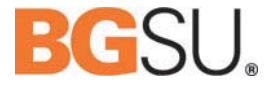

Before you can begin using the WRL, you need to request access to it.

**Mac Users:** The software used to process the access request form (OnBase) only functions properly when you use Firefox. InfoView, the program that runs the Web Report Library, can be used with any browser on the Mac.

**PC Users:** The software used to process the access request form (OnBase) only functions properly when you use Internet Explorer. InfoView, the program that runs the Web Report Library, can be used with any browser.

- 1. Login to MyBGSU. For security purposes, you are only able to submit the request form on your own behalf.
- 2. Navigate to the Administrative tab and then the Services tab.

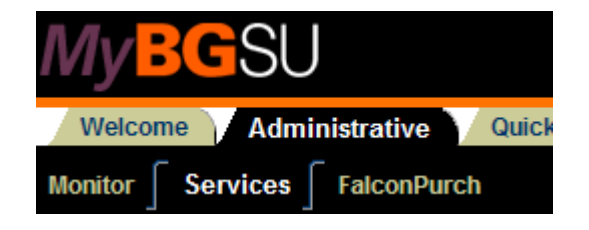

3. In the bottom right hand corner, click on the FMS Web Report Library Access Form link.

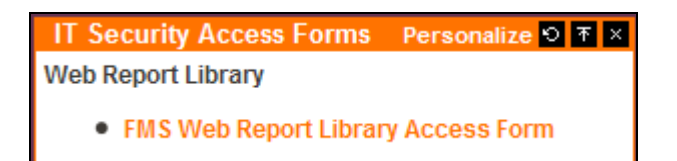

- 4. Complete the access form and click Submit.
- 5. Your request will be reviewed by the associated Data Custodians and you will receive an email once the form has been processed.

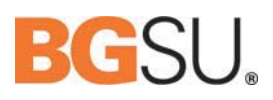

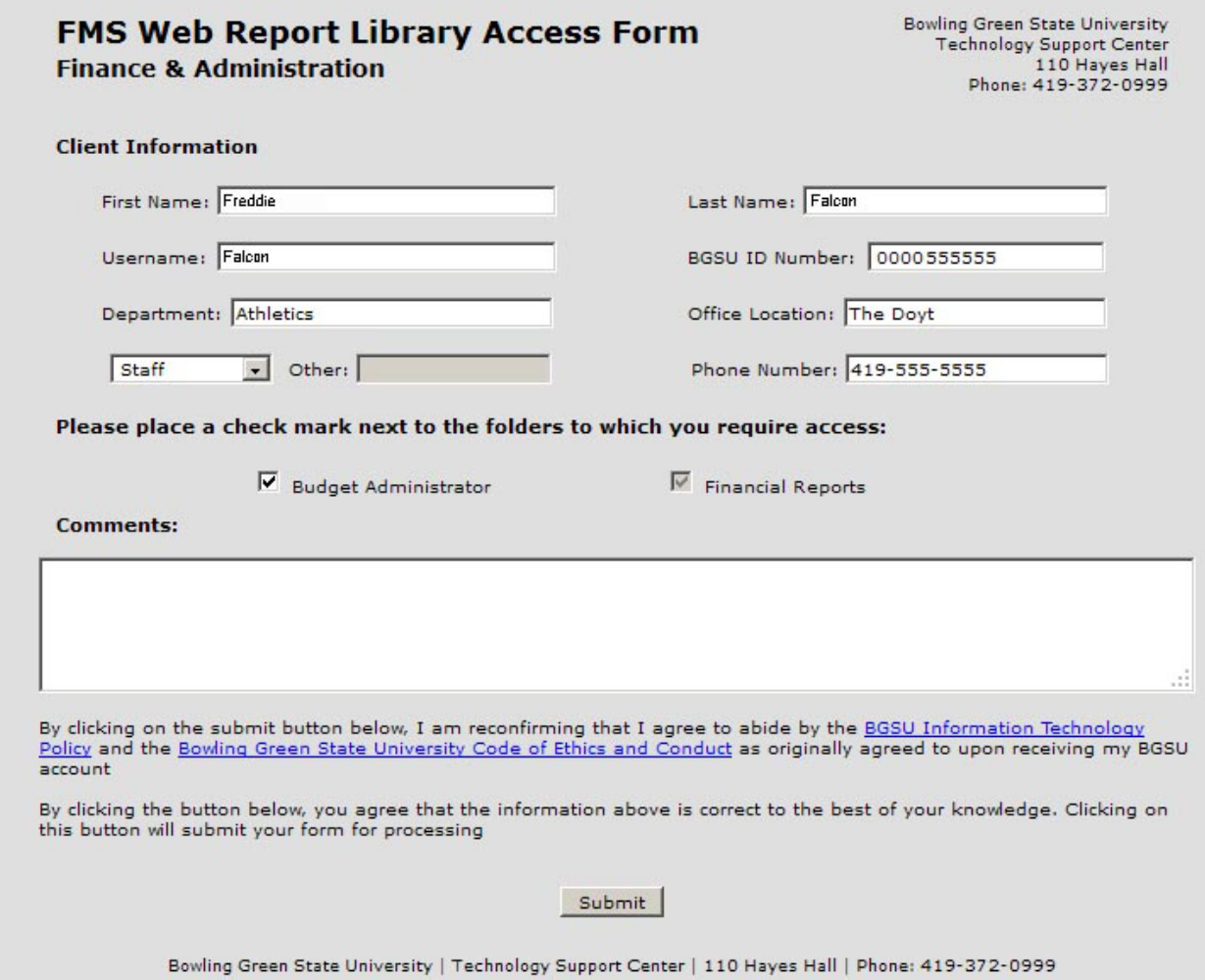